# **XPS 8950**

Setup and Specifications

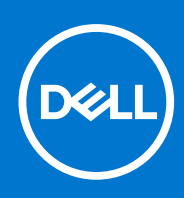

**Regulatory Model: D30M Regulatory Type: D30M002 October 2021 Rev. A00**

#### Notes, cautions, and warnings

**NOTE:** A NOTE indicates important information that helps you make better use of your product.

**CAUTION: A CAUTION indicates either potential damage to hardware or loss of data and tells you how to avoid the problem.**

**WARNING: A WARNING indicates a potential for property damage, personal injury, or death.**

© 2021 Dell Inc. or its subsidiaries. All rights reserved. Dell, EMC, and other trademarks are trademarks of Dell Inc. or its subsidiaries. Other trademarks may be trademarks of their respective owners.

# **Contents**

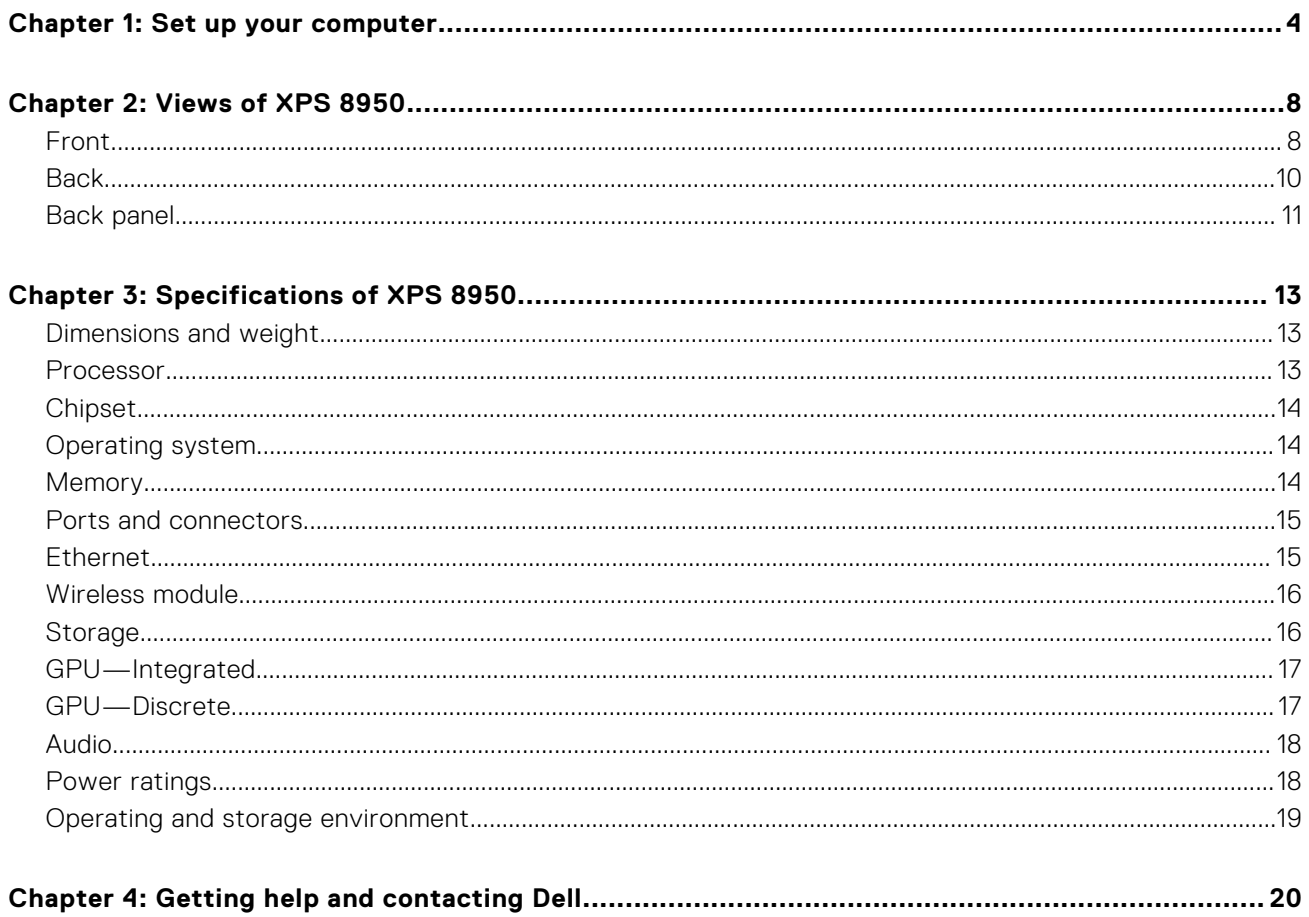

## **Set up your computer**

<span id="page-3-0"></span>**NOTE:** The images in this document may differ from your computer depending on the configuration you ordered.

1. Connect the keyboard and mouse to the USB ports on the computer. If you have a wireless keyboard and mouse, see the documentation that shipped with the wireless keyboard and mouse for instructions.

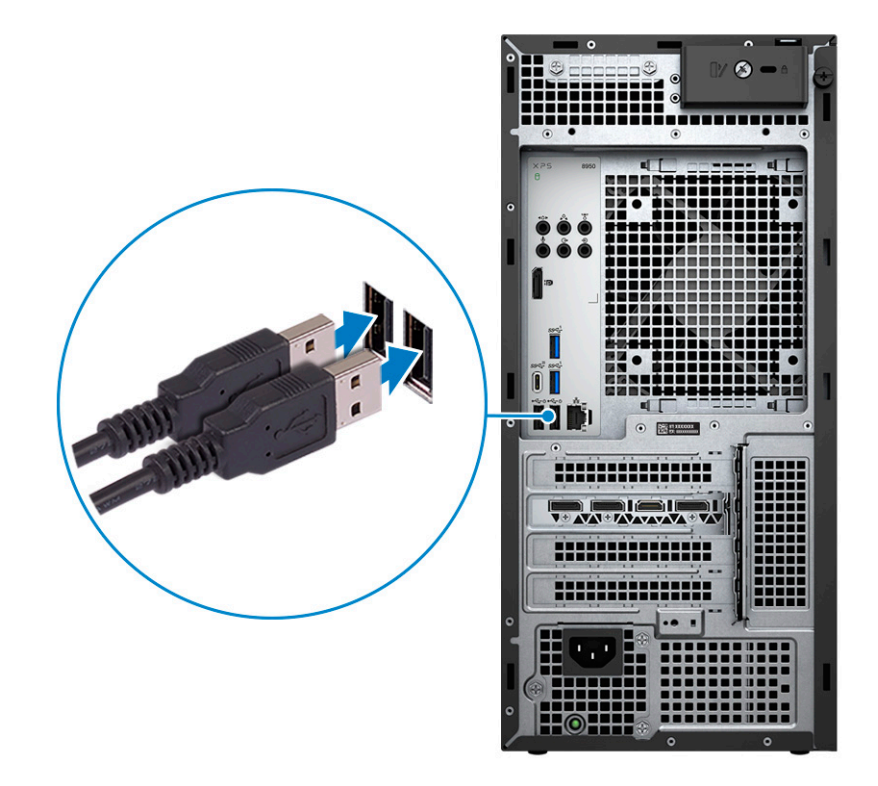

2. Connect to your network using an Ethernet cable. Alternatively, connect to an available wireless network when setting up the operating system.

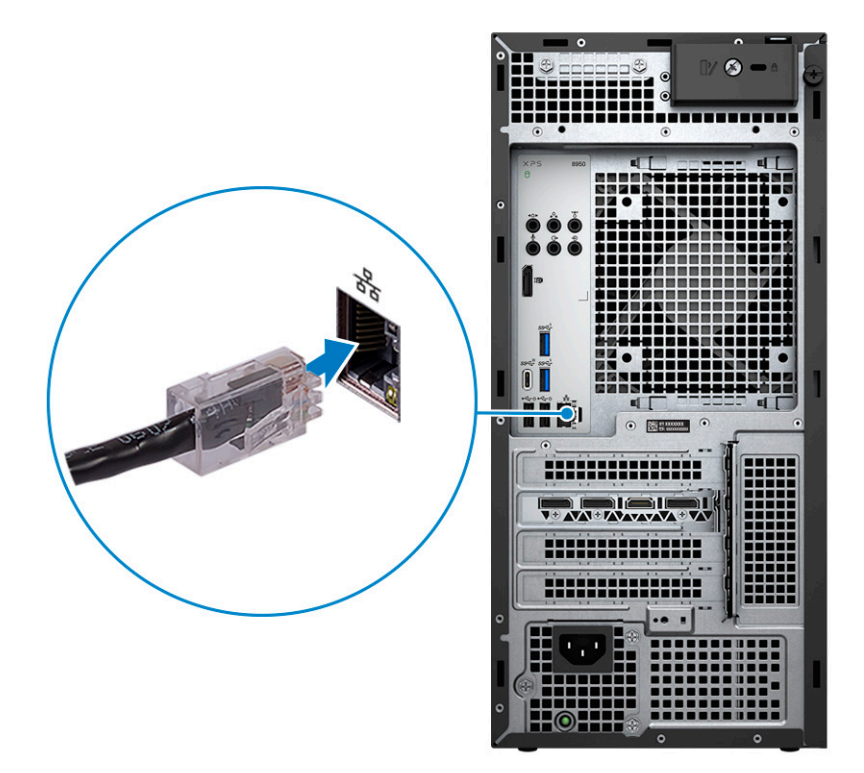

3. Connect the display. For more information about setting up the display, see the documentation that is shipped with your display.

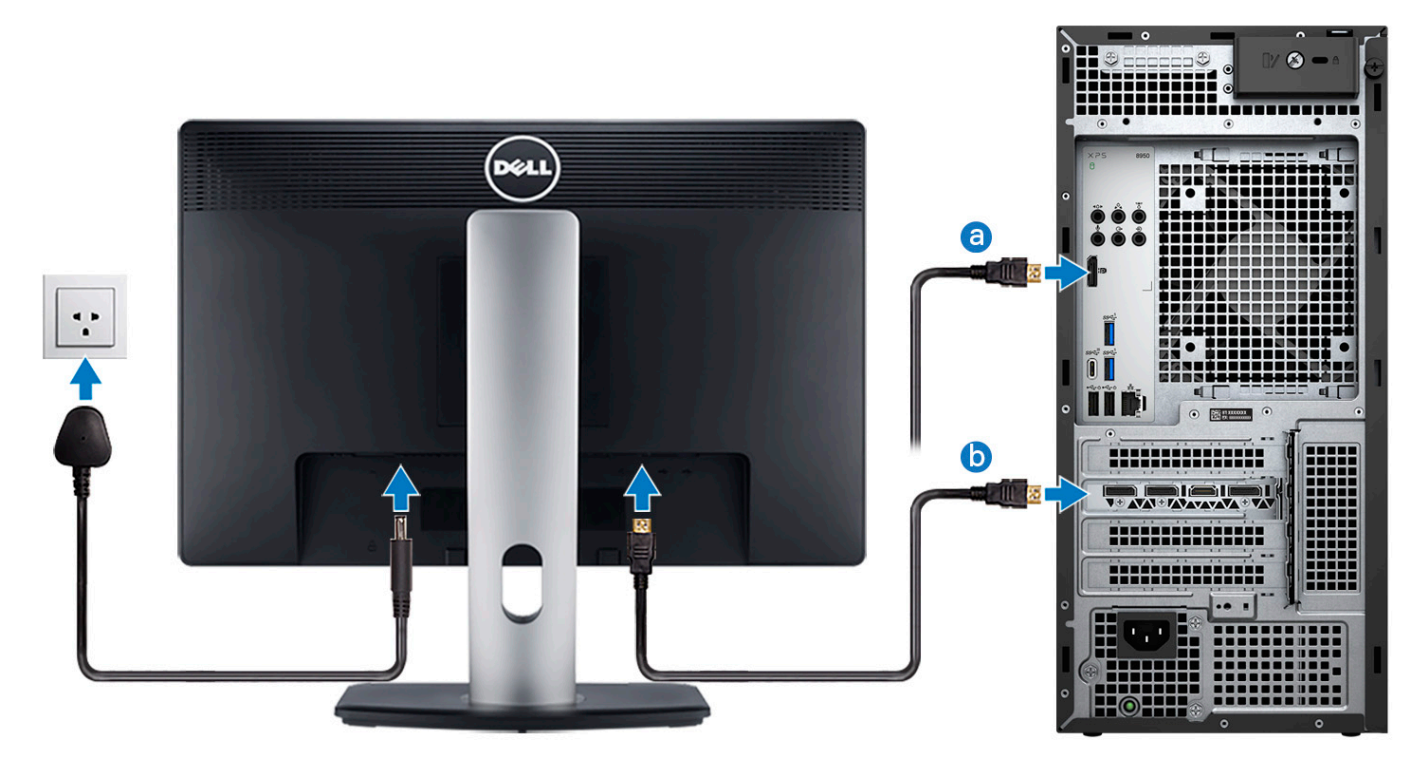

**(i)** NOTE: There are different connection points for your display depending on whether your computer has a discrete graphics card installed.

- a. Connect the display cable to this DisplayPort connector if your computer does not have a discrete graphics card installed.
- b. Connect the display cable to any of these connectors if your computer has a discrete graphics card installed.
- 4. Connect the power cable to the computer and then connect it to the wall outlet.

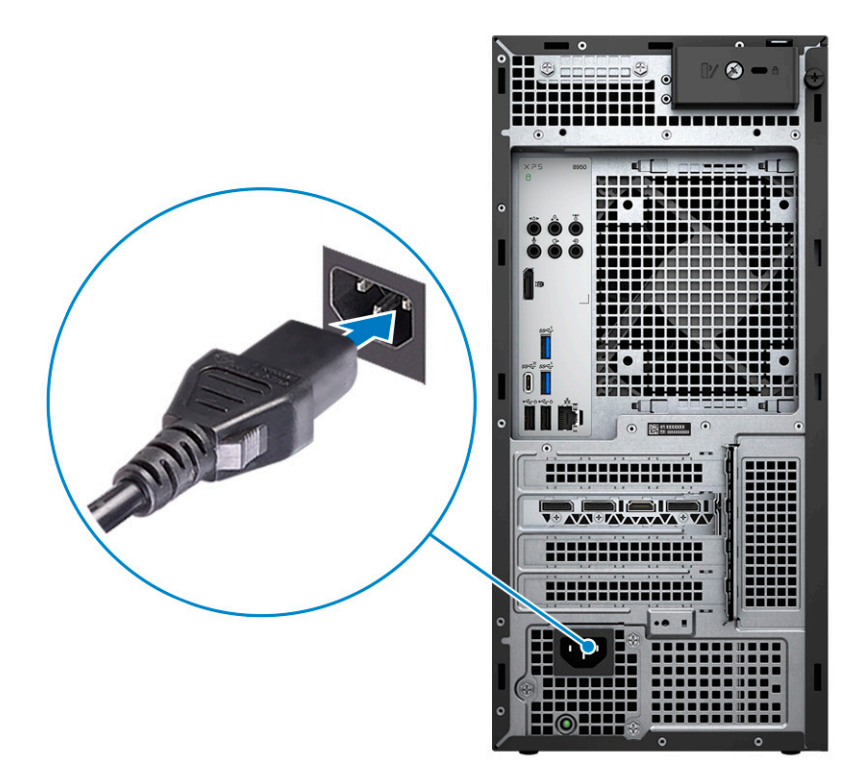

5. Press the power button at the front of the computer to turn it on. If required, press the power button on the display to turn it on.

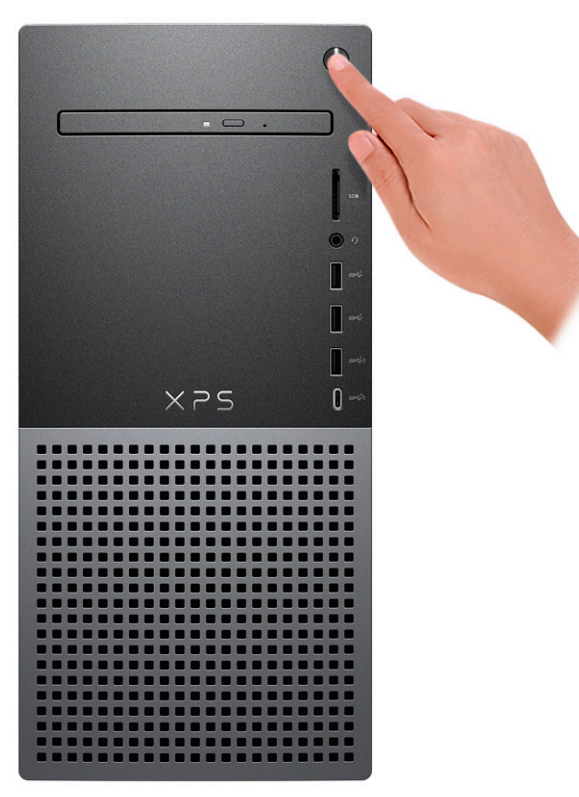

**NOTE:** For instructions on how to connect speakers, a printer and other accessories, see *Me and My Dell* at [www.dell.com/manuals](HTTPS://WWW.DELL.COM/SUPPORT/HOME/US/EN/04/PRODUCTS?APP=MANUALS).

6. Finish Windows setup.

Follow the on-screen instructions to complete the setup. When setting up, Dell recommends that you:

● Connect to a network for Windows updates.

(i) **NOTE:** If connecting to a secured wireless network, enter the password for the wireless network access when prompted.

- If connected to the Internet, sign in with or create a Microsoft account. If not connected to the Internet, create an offline account.
- On the **Support and Protection** screen, enter your contact details.
- 7. Locate and use Dell apps from the Windows Start menu—Recommended.

#### **Table 1. Locate Dell apps**

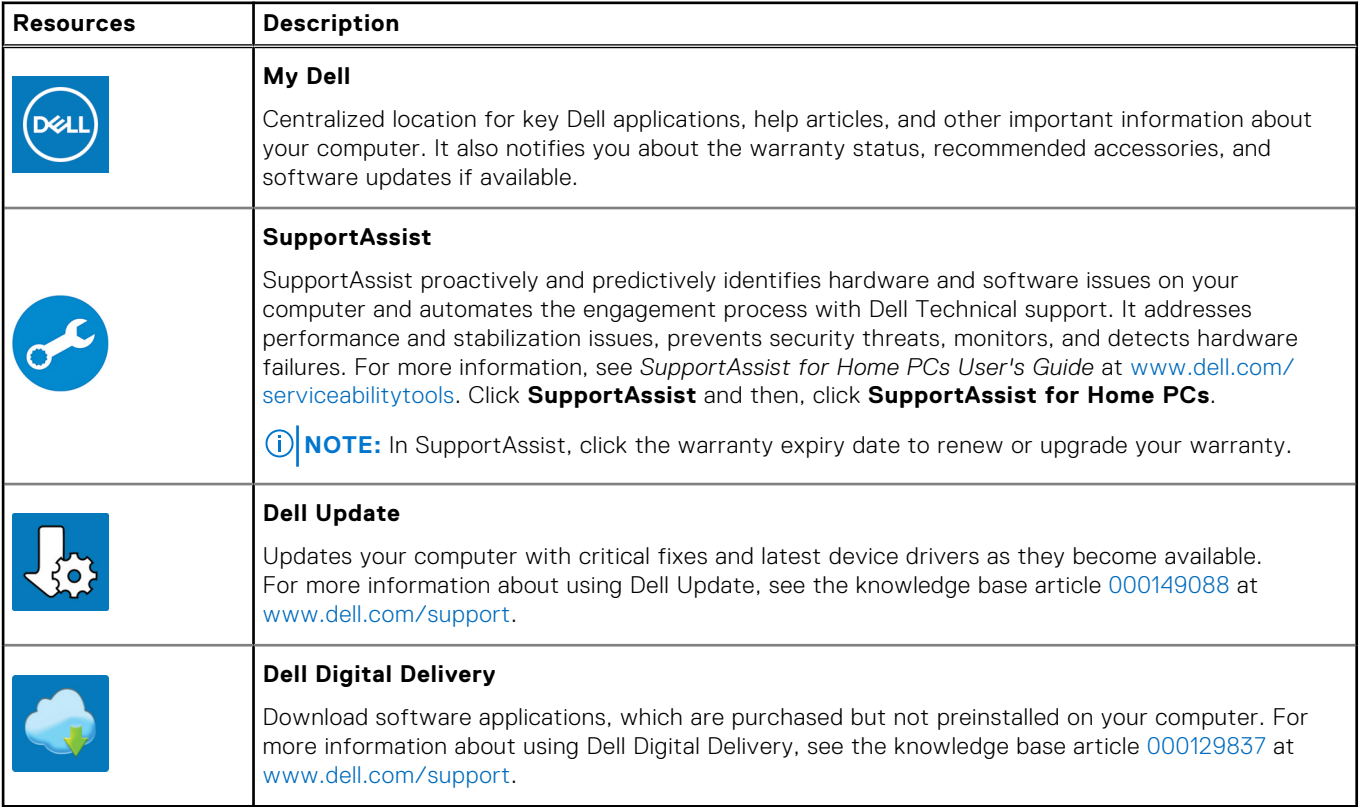

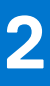

# **Views of XPS 8950**

### <span id="page-7-0"></span>**Front**

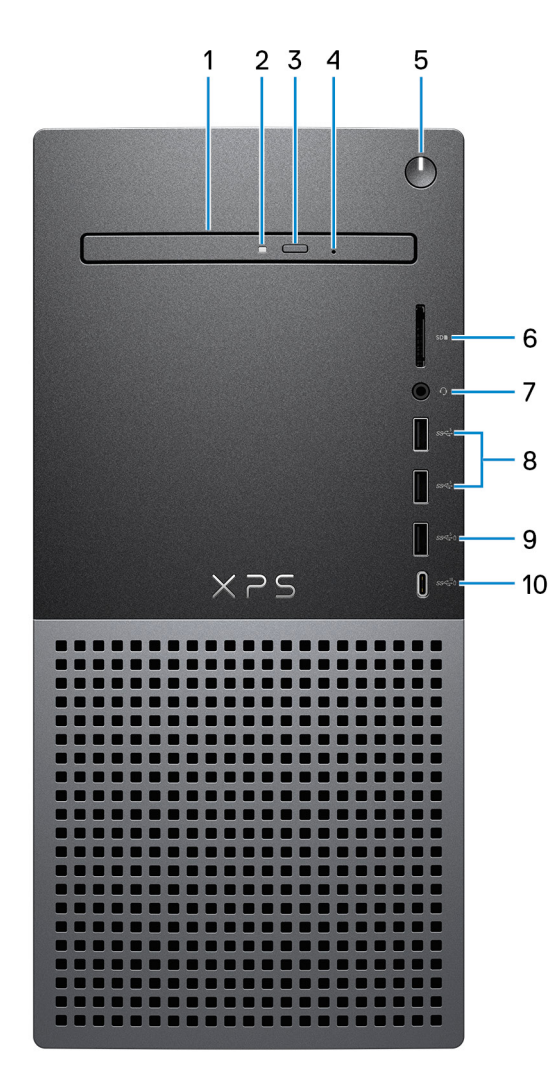

#### 1. **Slim optical drive (optional)**

The optical drive reads from and writes to CDs and DVDs.

#### 2. **Optical-drive activity light**

The optical-drive activity light turns on when the computer reads from or writes to an optical drive.

#### 3. **Optical-drive eject button**

Press to open the optical drive tray.

#### 4. **Optical-drive emergency eject pinhole**

Used to eject the optical-drive tray manually if the optical-drive eject button fails.

**NOTE:** For more information about manually ejecting optical-drive trays, see the knowledge base article [000139665](https://www.dell.com/support/kbdoc/000139665/optical-disk-drive-is-unable-to-eject-the-disc) at [www.dell.com/support](https://www.dell.com/support).

#### 5. **Power button**

Press to turn on the computer if it is turned off, in sleep state, or in hibernate state.

Press to put the computer in sleep state if it is turned on.

Press and hold to force shut-down the computer.

**NOTE:** You can customize the power-button behavior in Windows. For more information, see *Me and My Dell* at [www.dell.com/support/manuals](https://www.dell.com/support/manuals).

#### 6. **SD-card slot**

Reads from and writes to the SD card. The computer supports the following card types:

- Secure Digital (SD)
- Secure Digital High Capacity (SDHC)
- Secure Digital Extended Capacity (SDXC)

#### 7. **Universal Audio Jack**

Connect headphones or a headset (headphone and microphone combo).

#### 8. **USB 3.2 Gen 1 ports (2)**

Connect devices such as external storage devices and printers. Provides data transfer speeds up to 5 Gbps.

#### 9. **USB 3.2 Gen 1 port with PowerShare**

Connect devices such as external storage devices and printers.

Provides data transfer speeds up to 5 Gbps. PowerShare enables you to charge connected USB devices.

**NOTE:** Deep Sleep is enabled by default. Disable Deep Sleep in the BIOS to enable PowerShare feature on your computer.

**NOTE:** PowerShare enables you to charge your USB devices even when your computer is turned off.

#### 10. **USB 3.2 Gen 2 Type-C port with PowerShare**

Connect devices such as external storage devices and printers.

Provides data transfer speeds up to 10 Gbps. Provides up to 15 W power output that enables faster charging.

- **n** NOTE: Deep Sleep is enabled by default. Disable Deep Sleep in the BIOS to enable PowerShare feature on your computer.
- **NOTE:** PowerShare enables you to charge your USB devices even when your computer is turned off.

### <span id="page-9-0"></span>**Back**

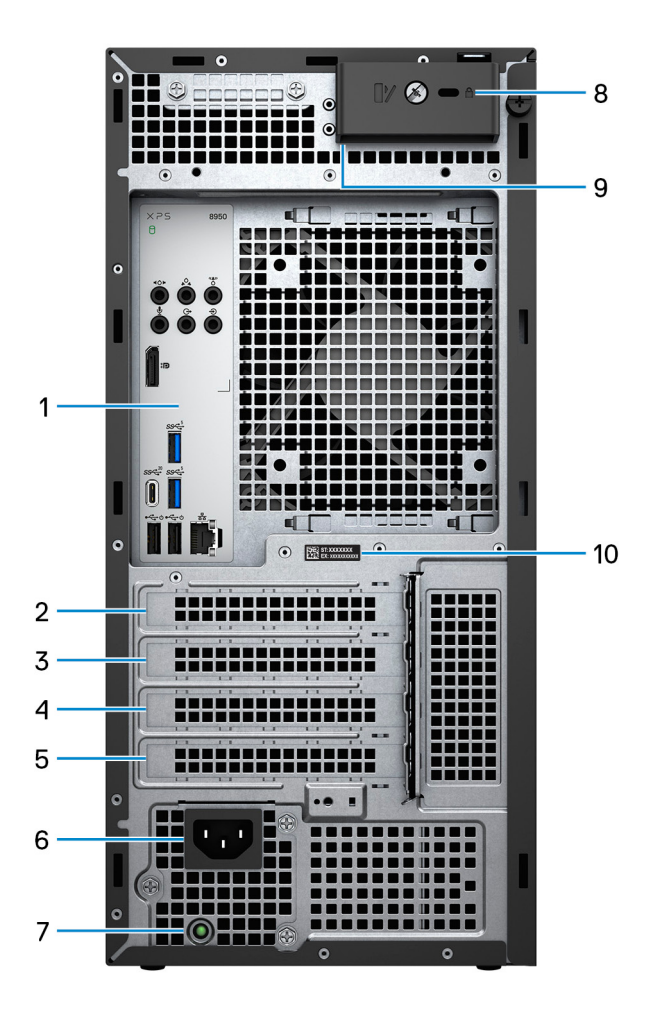

#### 1. **Back panel**

Connect USB, audio, video, and other devices.

#### 2. **PCI-express x4 slot**

Connect a PCI-express card such as an audio or network card to enhance the capabilities of your computer.

#### 3. **PCI-express X16 slot**

Connect a PCI-express graphics card to enhance the capabilities of your computer.

#### 4. **Expansion slot for dual-width graphics card**

This expansion slot seats the bottom half of a dual-width graphics card if it is installed in the PCI-Express x16 slot.

#### 5. **PCI-express x4 slot**

Connect a PCI-express card such as an audio or network card to enhance the capabilities of your computer.

#### 6. **Power port**

Connect a power cable to provide power to your computer.

#### 7. **Power-supply diagnostics light**

Indicates the power-supply state.

#### 8. **Security-cable slot (wedge-shaped)**

Connect a security cable to prevent unauthorized movement of your computer.

#### 9. **Padlock rings**

<span id="page-10-0"></span>Attach a standard padlock to prevent unauthorized access to the interior of your computer.

#### 10. **Service Tag label**

The Service Tag is a unique alphanumeric identifier that enables Dell service technicians to identify the hardware components in your computer and access warranty information.

### **Back panel**

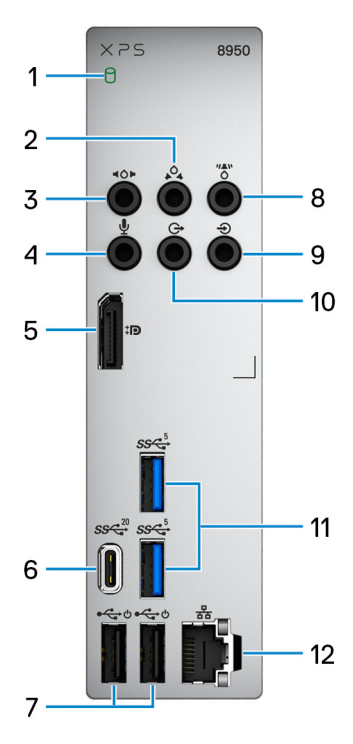

#### 1. **Hard-drive activity light**

The activity light turns on when the computer reads from or writes to the hard drive.

#### 2. **Rear L/R surround port**

Connect audio-output devices such as speakers and amplifiers. In a 5.1 or 7.1 speaker channel setup, connect the rear-left and rear-right speakers.

#### 3. **Side L/R surround port**

Connect audio-output devices such as speakers and amplifiers. In a 7.1 speaker channel setup, connect the side-left and side-right speakers.

#### 4. **Microphone port**

Connect an external microphone to provide sound input.

#### 5. **Dual-Mode DisplayPort 1.4**

Connect an external display or a projector.

**NOTE:** Besides a DisplayPort connector, this port can also provide display output to a DVI or HDMI connector with a DisplayPort 1.4 adapter (sold separately).

**NOTE:** This port is only available on computers shipped with a Intel UHD Graphics integrated graphics processor.

#### 6. **USB 3.2 Gen 2x2 Type C port**

Connect devices such as external storage devices and printers. Provides data transfer rate of up to 20 Gbps.

**NOTE:** This port does not support video/audio streaming.

#### 7. **USB 2.0 ports with Smart Power On (2)**

Connect devices such as external storage devices and printers. Provides data transfer speeds up to 480 Mbps.

- **(i)** NOTE: Deep Sleep is enabled by default. Disable Deep Sleep in the BIOS to enable Smart Power On feature on your computer.
- **NOTE:** Smart Power On is the ability to wake a system from S3, S4, and S5 sleep states with a move of a mouse or press of a key on the keyboard.

#### 8. **Center or subwoofer surround port**

Connect the center speaker and/or subwoofer.

**NOTE:** For more information about speaker setup, see the documentation that shipped with the speakers.

#### 9. **Line-in port**

Connect recording or playback devices such as a microphone or CD player.

#### 10. **Front L/R surround line-out port**

Connect audio-output devices such as speakers and amplifiers. In a 2.1 speaker channel setup, connect the left and right speakers. In a 5.1 or a 7.1 speaker channel setup, connect the front-left and front-right speakers.

#### 11. **USB 3.2 Gen 1 ports (2)**

Connect devices such as external storage devices and printers. Provides data transfer speeds up to 5 Gbps.

#### 12. **Network port (with lights)**

Connect an Ethernet (RJ45) cable from a router or a broadband modem for network or Internet access.

The two lights next to the connector indicate the connectivity status and network activity.

# **Specifications of XPS 8950**

## <span id="page-12-0"></span>**Dimensions and weight**

The following table lists the height, width, depth, and weight of your XPS 8950.

#### **Table 2. Dimensions and weight**

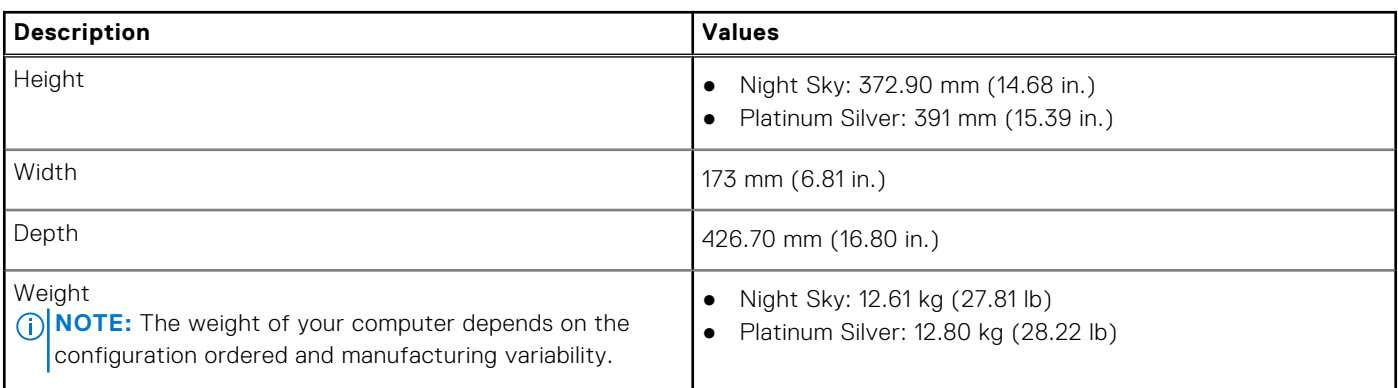

### **Processor**

The following table lists the details of the processors that are supported by your XPS 8950.

#### **Table 3. Processors**

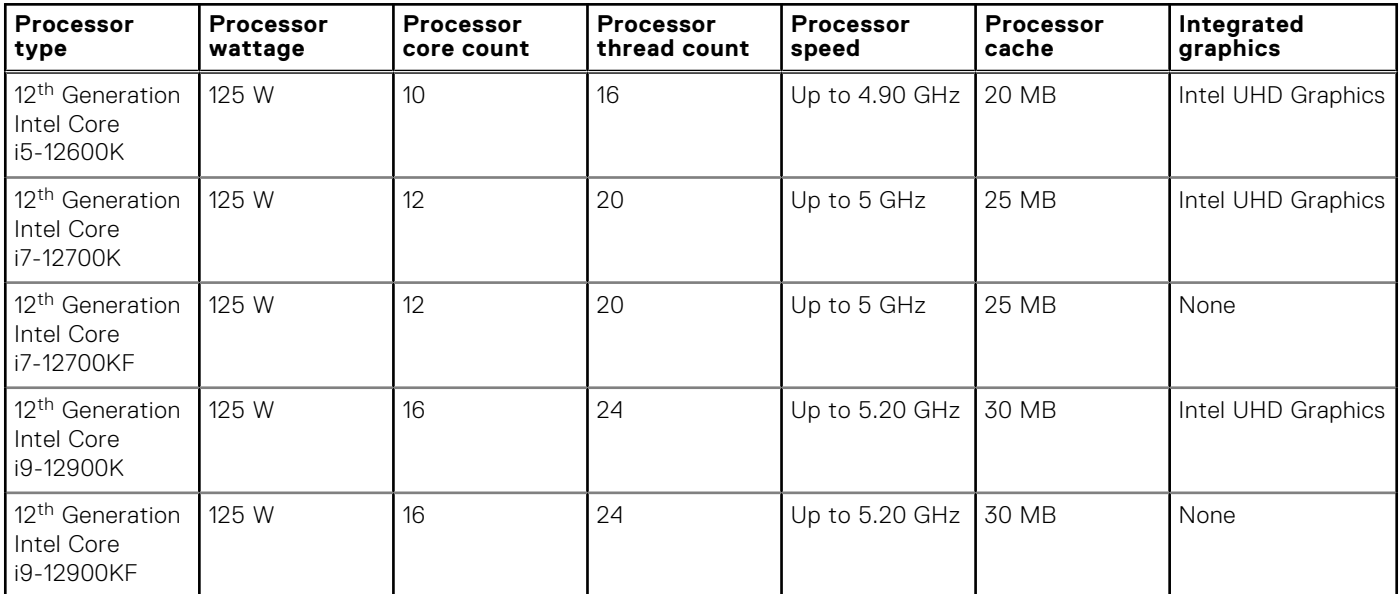

## <span id="page-13-0"></span>**Chipset**

The following table lists the details of the chipset supported by your XPS 8950.

#### **Table 4. Chipset**

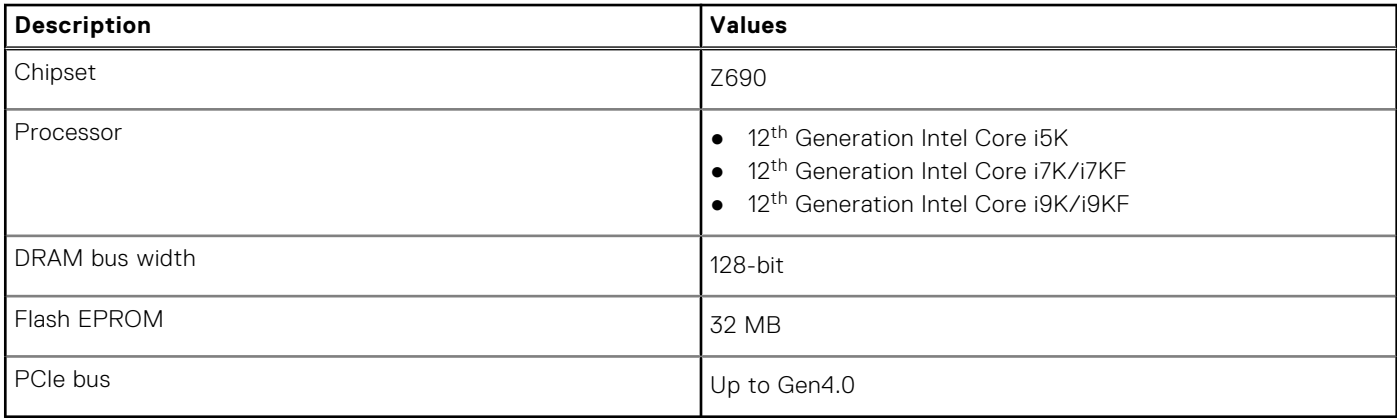

### **Operating system**

Your XPS 8950 supports the following operating systems:

- Windows 11 Home, 64-bit
- Windows 11 Pro, 64-bit
- Windows 11 Home Advanced, 64-bit
- Windows 11 Pro Advanced, 64-bit

## **Memory**

The following table lists the memory specifications of your XPS 8950.

#### **Table 5. Memory specifications**

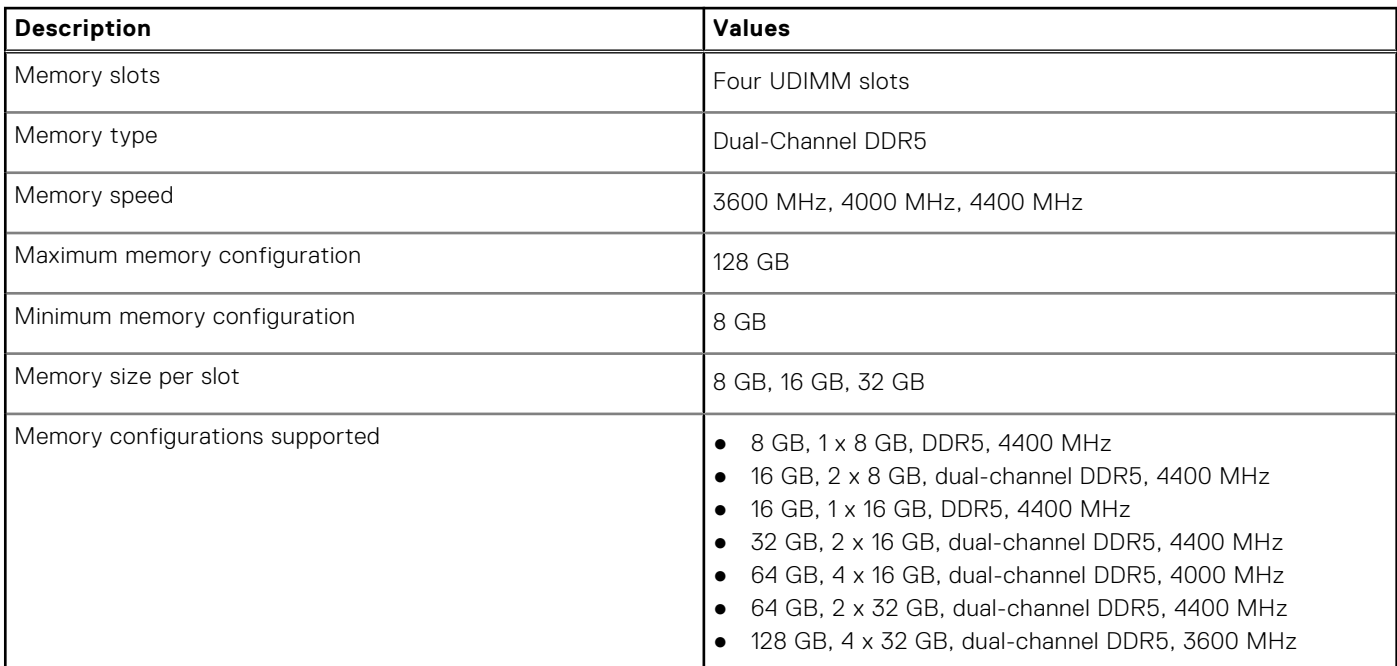

## <span id="page-14-0"></span>**Ports and connectors**

The following table lists the external and internal ports available on your XPS 8950.

#### **Table 6. Ports and connectors**

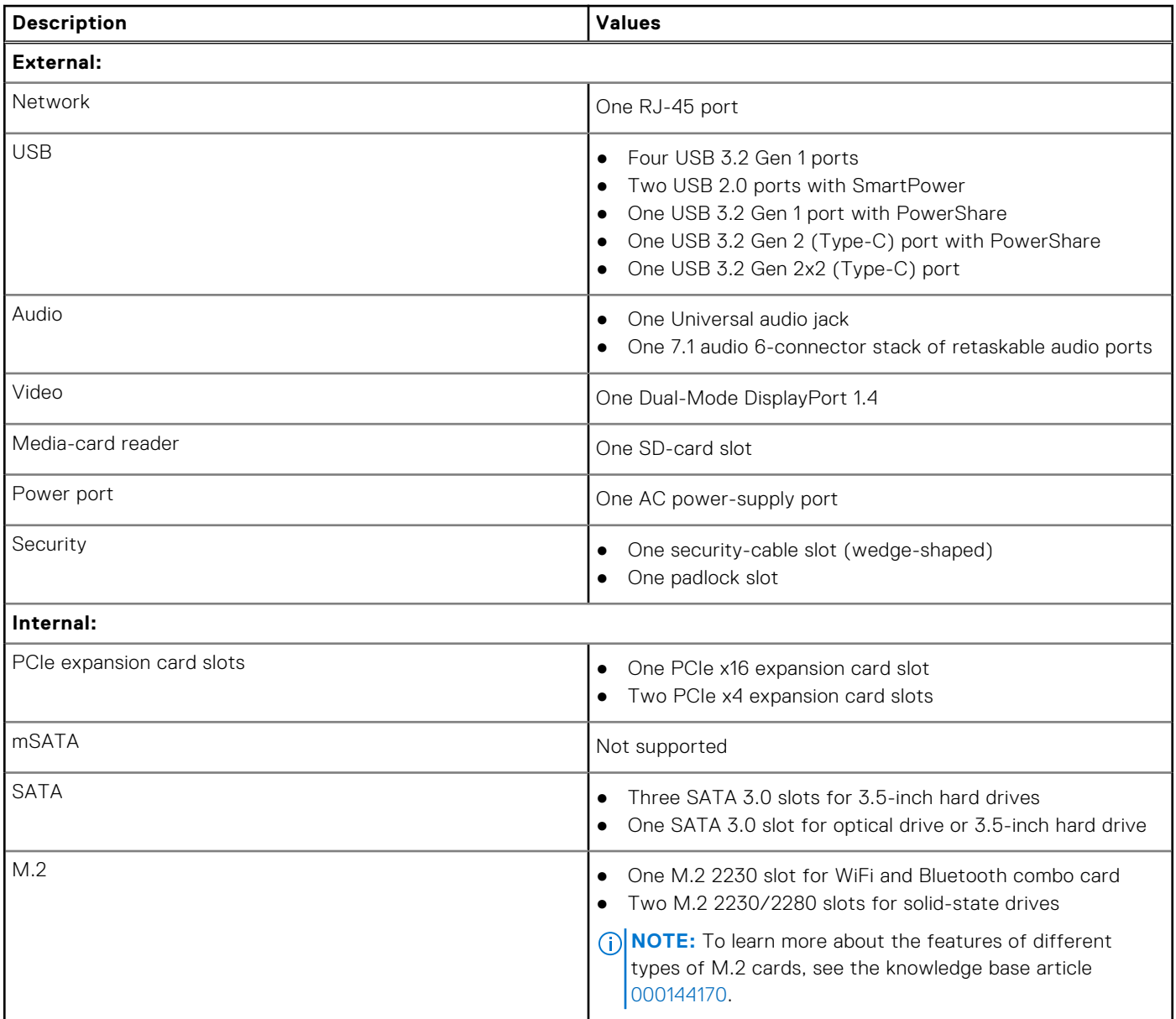

## **Ethernet**

The following table lists the wired Ethernet Local Area Network (LAN) specifications of your XPS 8950.

#### **Table 7. Ethernet specifications**

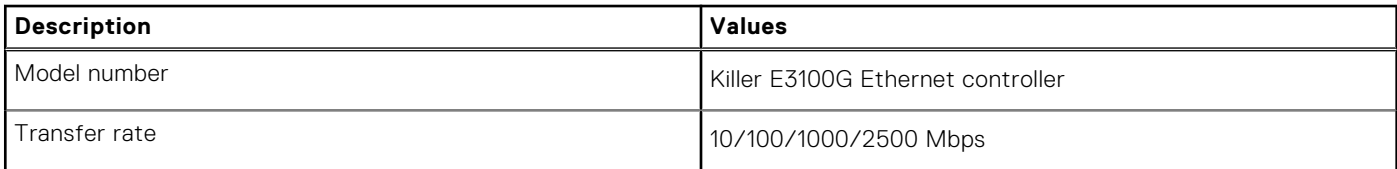

## <span id="page-15-0"></span>**Wireless module**

The following table lists the Wireless Local Area Network (WLAN) module specifications of your XPS 8950.

#### **Table 8. Wireless module specifications**

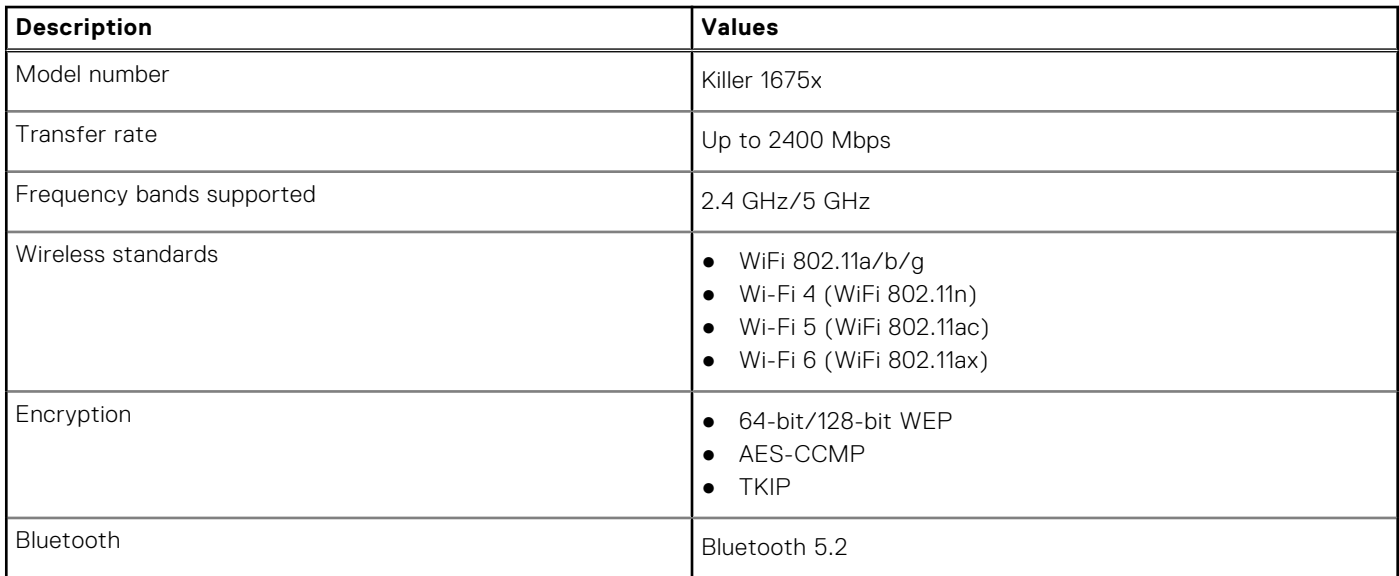

## **Storage**

This section lists the storage options on your XPS 8950.

Your XPS 8950 supports one of the following storage configurations:

- Up to two 3.5-inch hard drives, or
- Up to two 3.5-inch hard drives + up to two M.2 2230/2280 solid-state drives.
- The primary drive of your XPS 8950 varies with the storage configuration. For computers:
- with a M.2 drive, the M.2 drive where your operating system is installed is the primary drive.
- without a M.2 drive, the 3.5-inch hard drive where your operating system is installed is the primary drive.
- **NOTE:** The storage capacity of each 3.5-inch, M.2 2230 or 2280 solid-state drive is dependent on the configuration ordered. The following section lists the possible storage options for your computer from Dell.com. Depending on your region, some options may not be available.

#### **Table 9. Storage specifications**

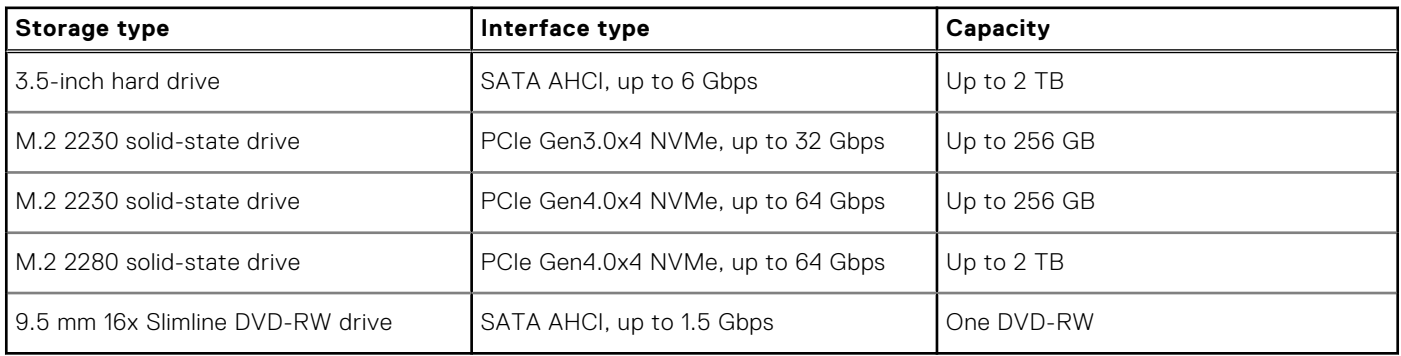

## <span id="page-16-0"></span>**GPU—Integrated**

The following table lists the specifications of the integrated Graphics Processing Unit (GPU) supported by your XPS 8950.

#### **Table 10. GPU—Integrated**

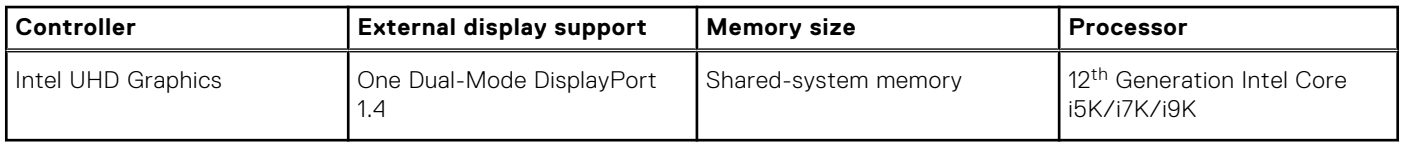

### **GPU—Discrete**

The following table lists the specifications of the discrete Graphics Processing Unit (GPU) supported by your XPS 8950.

#### **Table 11. GPU—Discrete**

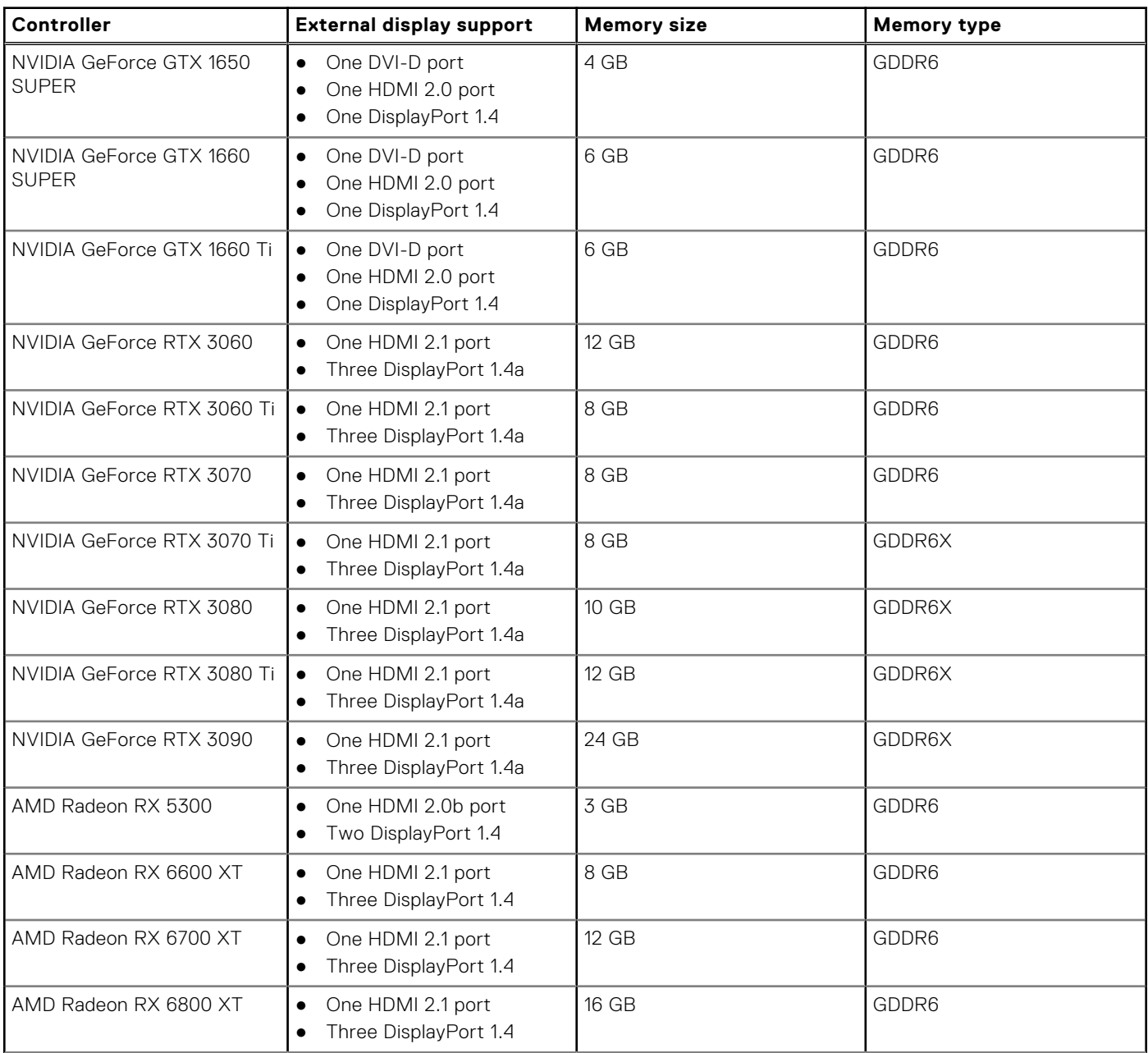

#### <span id="page-17-0"></span>**Table 11. GPU—Discrete (continued)**

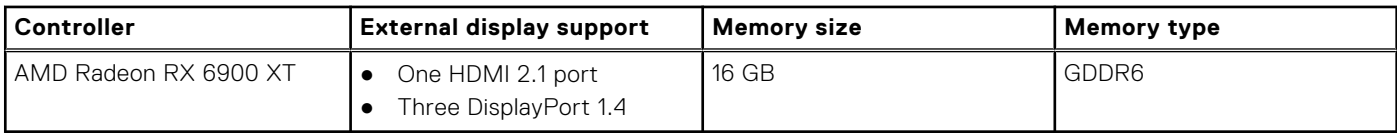

## **Audio**

The following table lists the audio specifications of your XPS 8950.

#### **Table 12. Audio specifications**

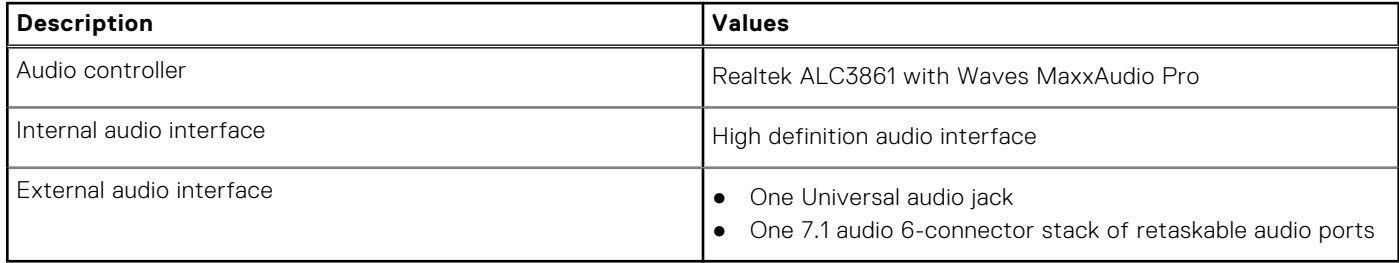

### **Power ratings**

The following table lists the power-rating specifications of XPS 8950.

#### **Table 13. Power ratings**

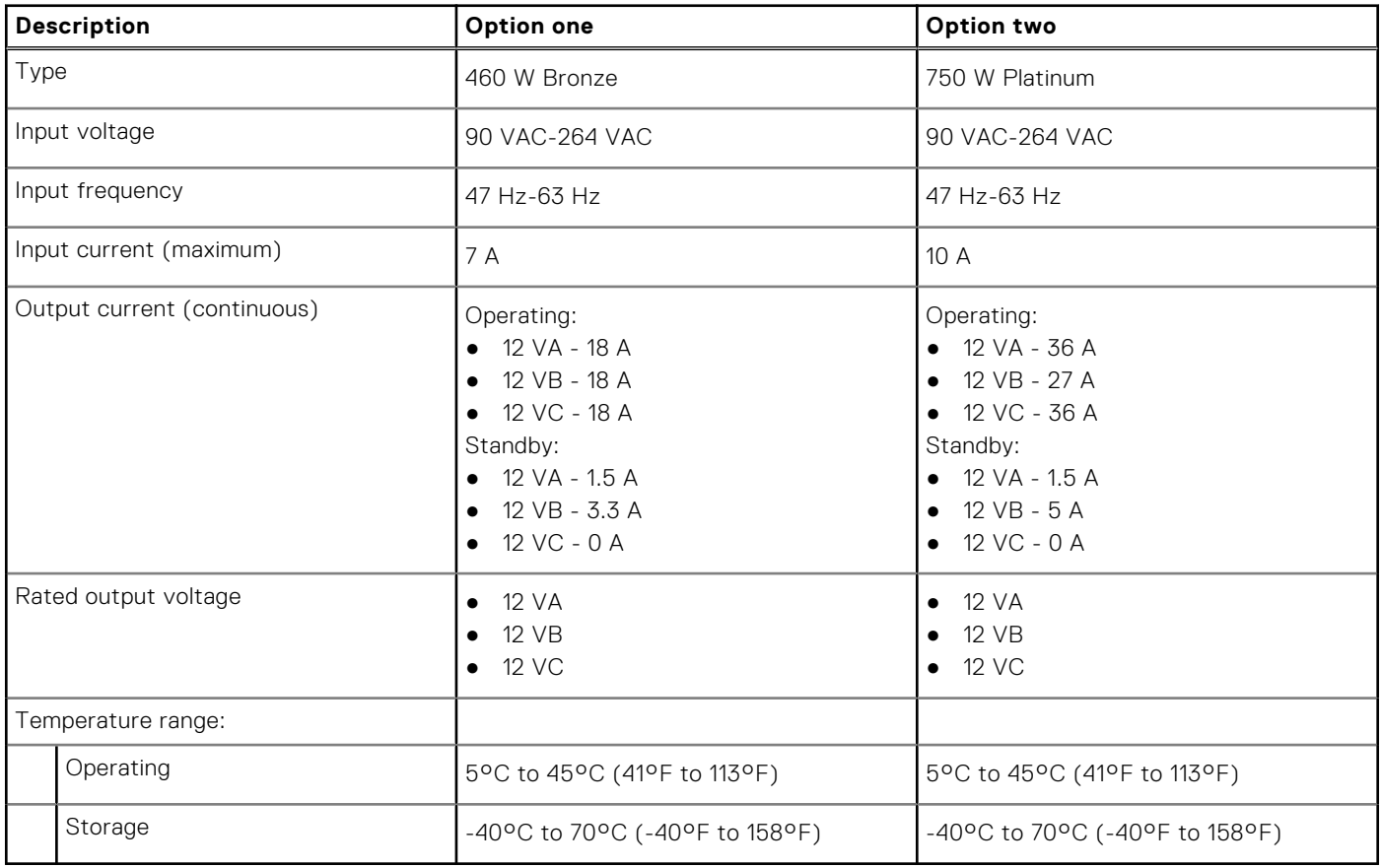

## <span id="page-18-0"></span>**Operating and storage environment**

This table lists the operating and storage specifications of your XPS 8950. **Airborne contaminant level:** G1 as defined by ISA-S71.04-1985

#### **Table 14. Computer environment**

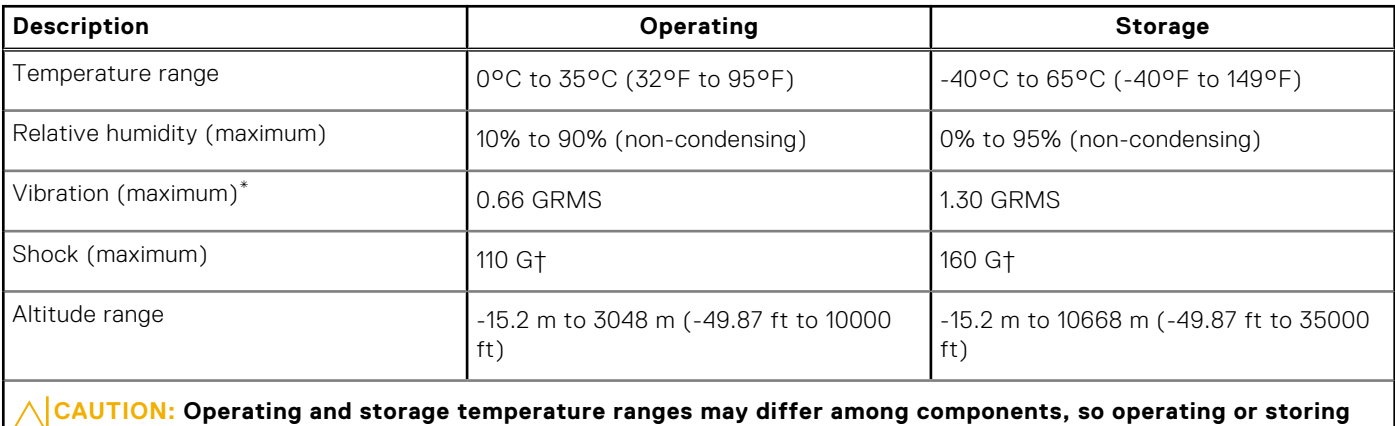

**the device outside these ranges may impact the performance of specific components.**

\* Measured using a random vibration spectrum that simulates user environment.

† Measured using a 2 ms half-sine pulse.

**4**

# **Getting help and contacting Dell**

### <span id="page-19-0"></span>Self-help resources

You can get information and help on Dell products and services using these self-help resources:

#### **Table 15. Self-help resources**

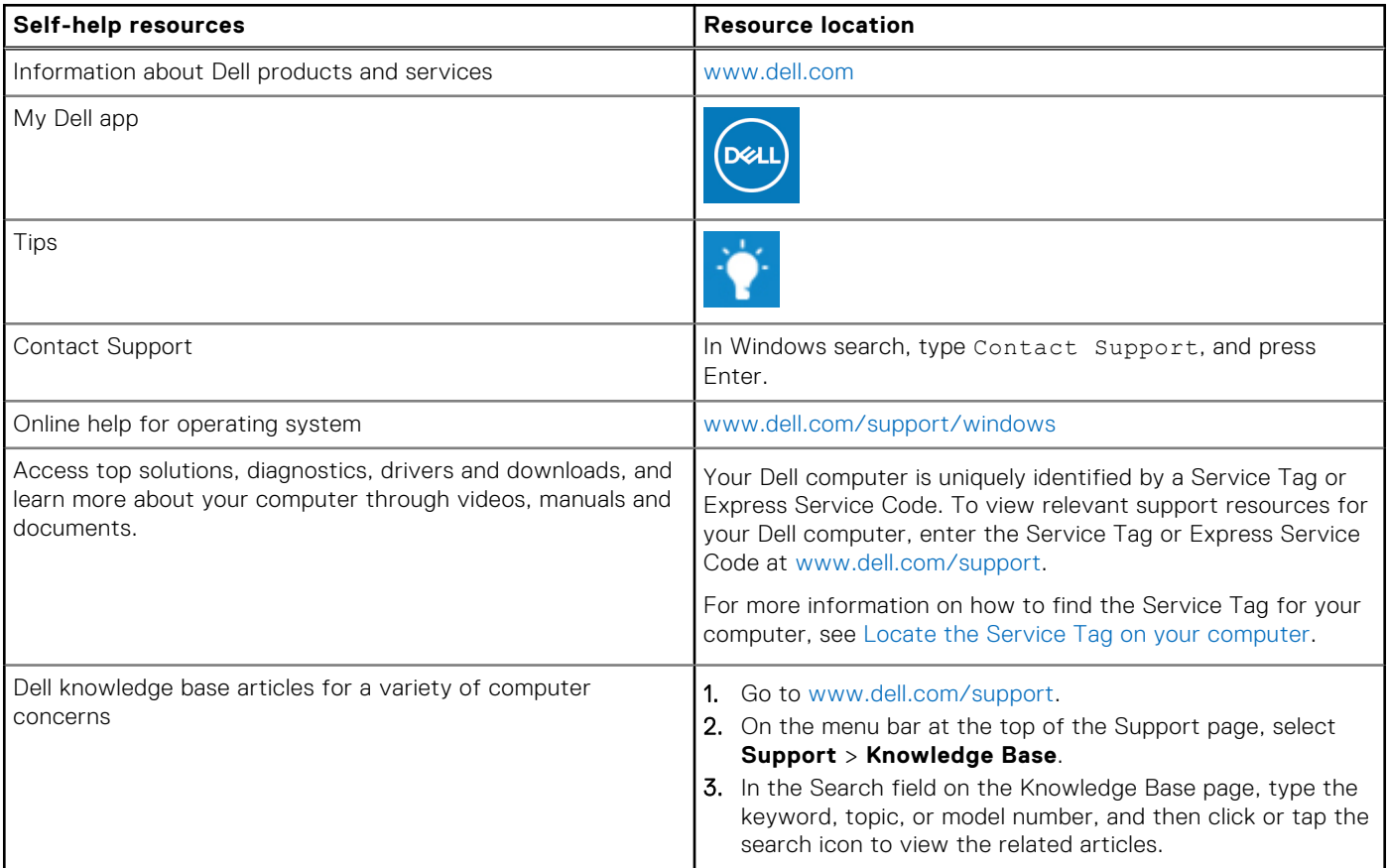

### Contacting Dell

To contact Dell for sales, technical support, or customer service issues, see [www.dell.com/contactdell](https://www.dell.com/contactdell).

**NOTE:** Availability varies by country/region and product, and some services may not be available in your country/region.

**(i)** NOTE: If you do not have an active Internet connection, you can find contact information about your purchase invoice, packing slip, bill, or Dell product catalog.